# PROGRAMMING BASICS

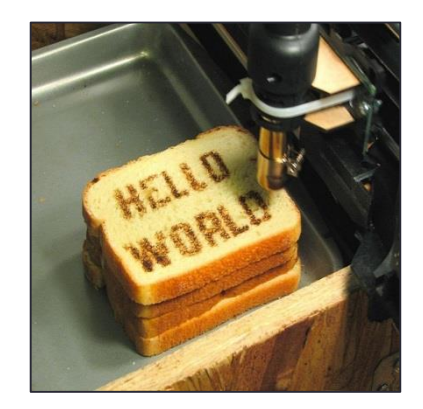

<http://www.flickr.com/photos/oskay/472097903/>

## **Outline**

- Programs and Languages
- Introduction to the Idle Shell / Editor
- Our First Program
	- Comments
- Algorithms

### Becoming a Programmer: Step 1 **Choose a language…**

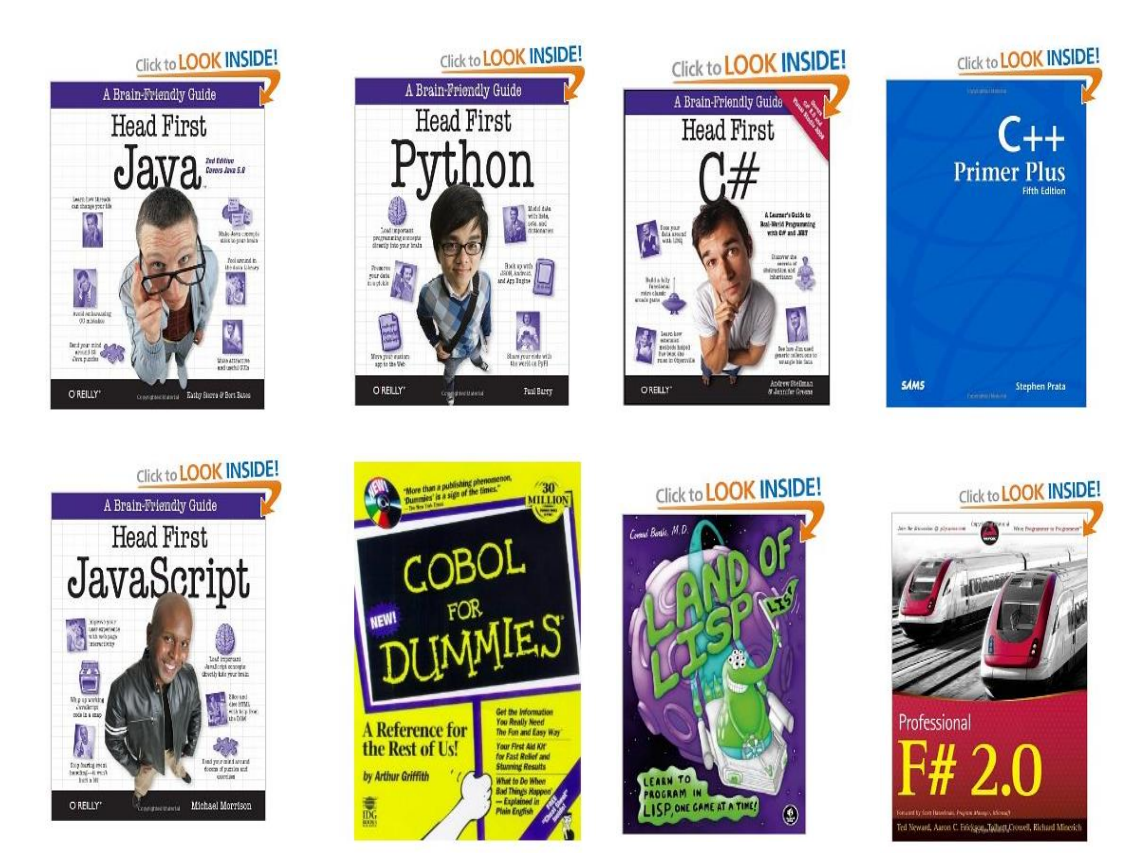

and hundreds more…

## In this Course: Python

- Advantages
	- Widely used, modern
	- Freely available, cross-platform
	- Simpler to learn than other languages
- No perfect single language
	- You'll learn many other languages
		- C/C++, assembly, Java, C#, JavaScript, PHP...
	- Programming skills translate easily between them

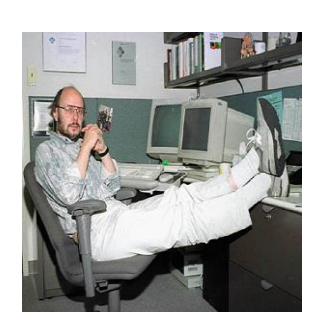

*"There are only two kinds of languages: the ones people complain about and the ones nobody uses." -Bjarne Stroustrup, father of C++*

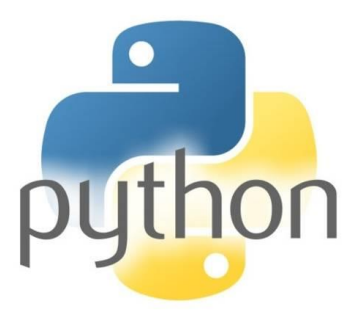

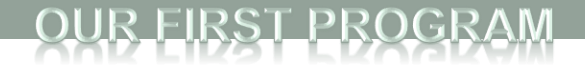

### Your First Program

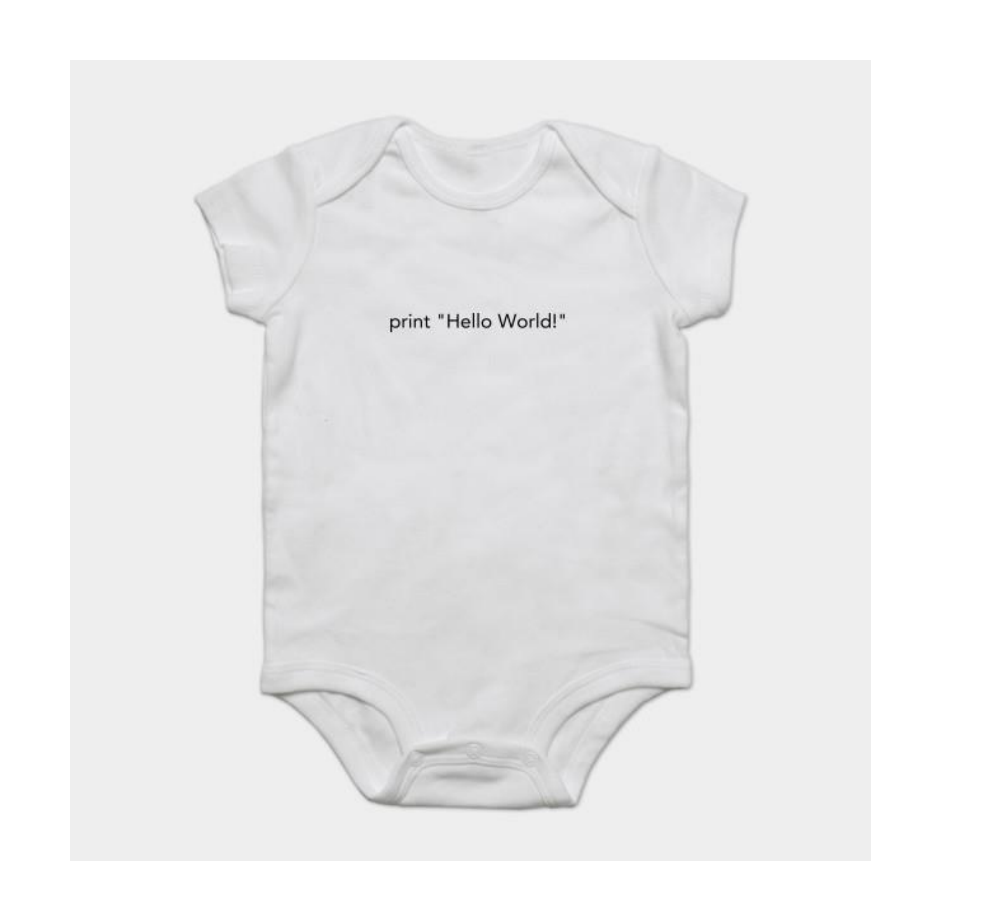

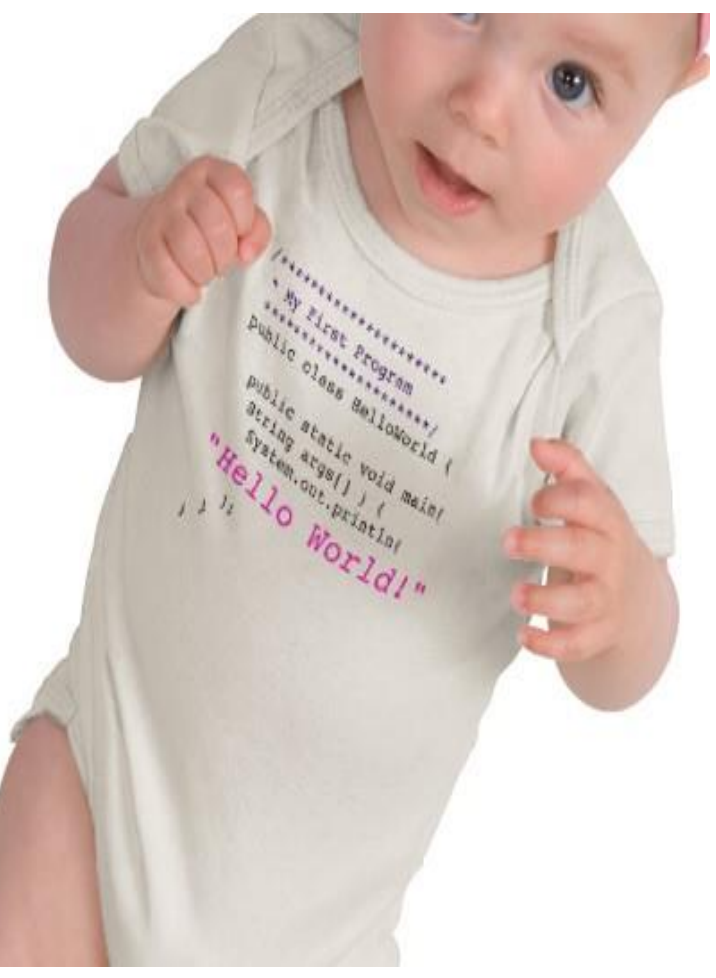

[http://www.zazzle.com/baby\\_girls\\_first\\_java\\_program\\_hello\\_world\\_tshirt-235063563751392326](http://www.zazzle.com/baby_girls_first_java_program_hello_world_tshirt-235063563751392326)</u> \$23.95

<u>EIRST PROGRA</u>

### How Python Works

### **Source code:**

Plain text file created in some editor (notepad, vi, TextEdit, Idle editor, …) or typed into the Python shell **import dis def example(x): for i in range(x): print(2 \* i)**

"compiling" **% python Example**

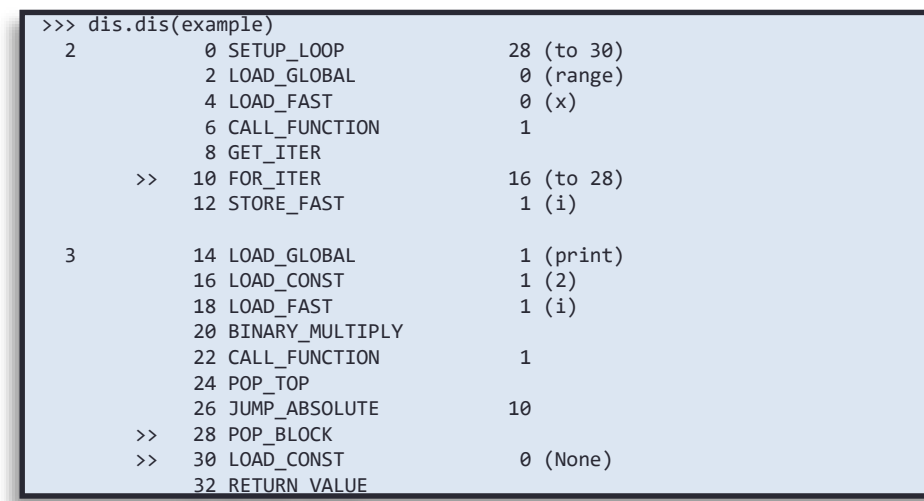

*Example.py*

*"Disassembled" bytecode*

## **Python**

### **bytecode:**

Intermediate language that any device running Python can understand (humans generally ignore this) EIRST PROGRA

### How Python Works **Python bytecode:**

Intermediate language that any device running Python can understand (humans generally ignore this)

### "running"

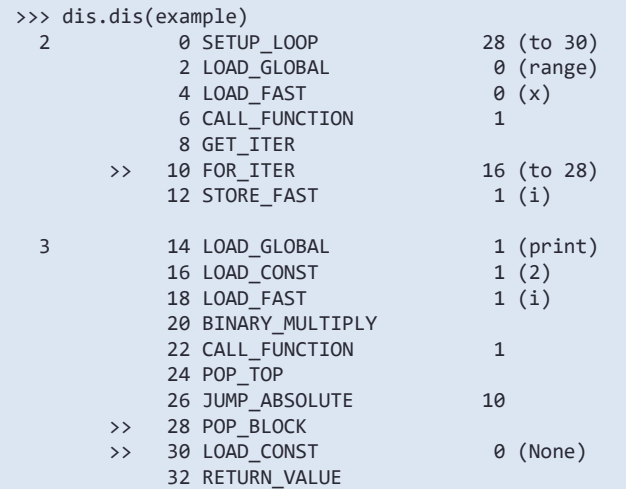

### *"Disassembled" bytecode*

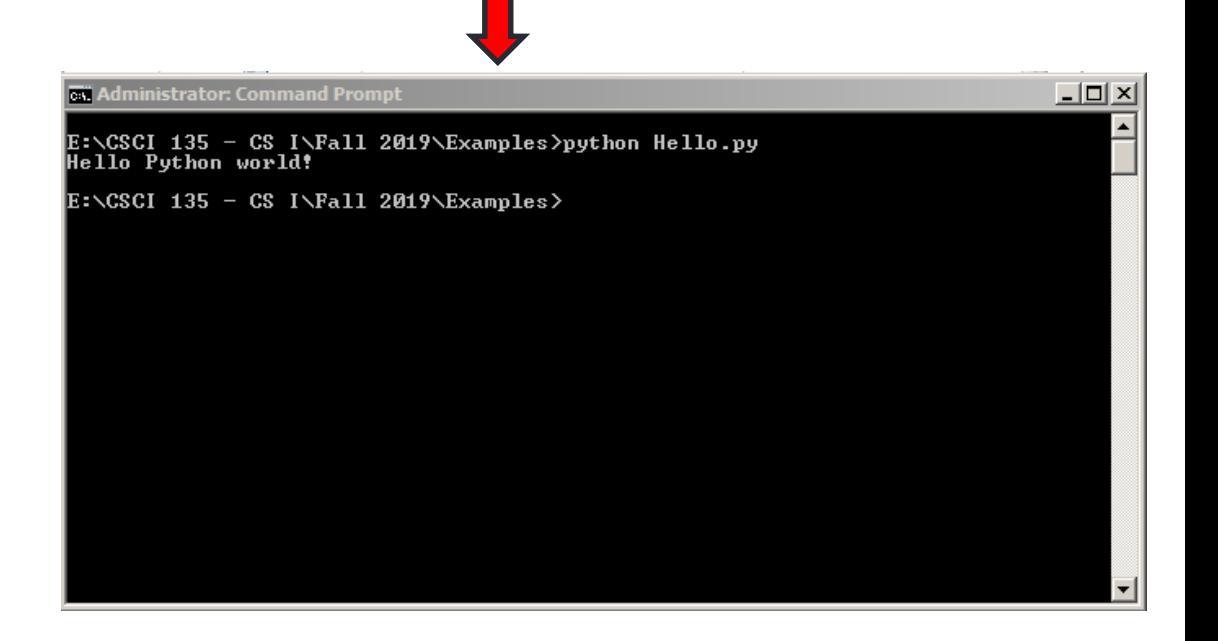

### ST PROGR

### Idle – Python Shell

#### Python 3.7.4 Shell

File Edit Shell Debug Options Window Help

Python 3.7.4 (tags/v3.7.4:e09359112e, Jul 8 2019, 20:34:20) [MSC v.1916 64 bit  $\Delta$ (AMD64) ] on win32 Type "help", "copyright", "credits" or "license()" for more information.  $>$ ========= RESTART: E:\CSCI 135 - CS I\Fall 2019\Examples\Hello.py ========== Hello Python world!  $\gg$ 

 $\Box$ D $\Box$ 

### FIRST PROGRAM

### Idle – Python Editor

 $-10x$  $\bullet$  Hello.py - E:\CSCI 135 - CS I\Fall 2019\Examples\Hello.py (3.7.4) File Edit Format Run Options Window Help

print ("Hello Python world!")

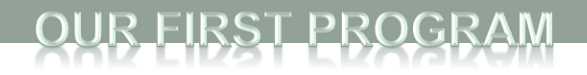

## Idle Python Editor

- Recommended but not required
- Free
- Helpful features:
	- Syntax highlighting
	- Run code from editor
- We will use mostly as a text editor
	- Ignoring many of its features
- How to install?
	- See course web site, resources page
- Can use any text editor / Python editor that you like, though

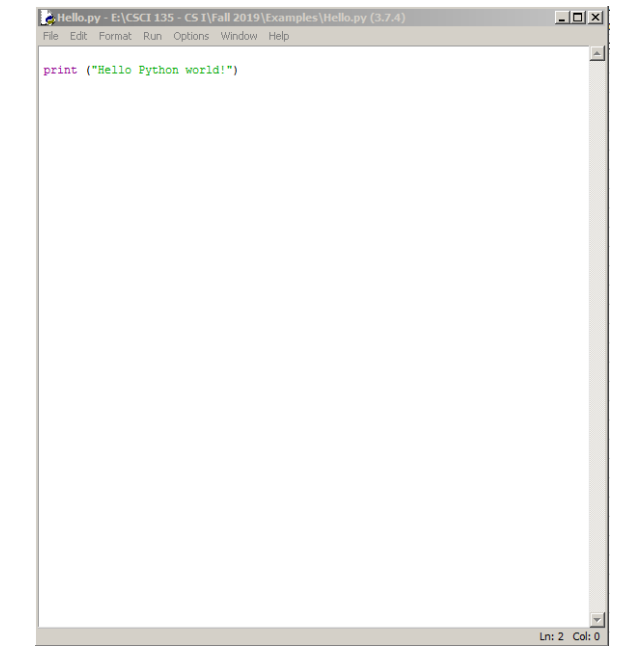

### **FIRST PROGR**

### Anatomy of a Python Program

```
# This is a comment.
# Python ignores anything after the # sign
# This is how you should put your name and a descripton of your
      code at the beginning of a program
⋕.
# Name: Michele Van Dyne
# Description: Takes a name as input, prints a greeting to that name,
     if it is the name of the prof, prints goodby prof, otherwise just
₩.
    prints goodby
₩.
name = input("Please enter your name: ")print(f"\hbox{nHello, }{name}!")if name == "Michele":
    print ("Goodbye, professor")
else:
    print ("Goodbye")
```
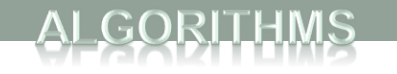

# Some Terminology **DEFINITION**

- *Statement* an instruction to the computer
- *Syntax* the grammar rules for a programming language
- **Flow of Control** the order in which instructions are executed

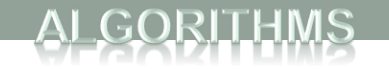

## Algorithms

- By designing algorithms, programmers provide actions for the computer to perform.
- An *algorithm* describes a means of performing an action.
- Once an algorithm is defined, expressing it in Python (or in another programming language) usually is easy.Google Algorithm

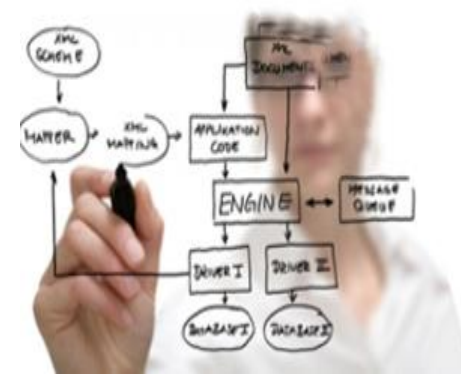

## Algorithms

GORITHMS

- An algorithm is a set of instructions for solving a problem.
- An algorithm must be expressed completely and precisely.
- Algorithms usually are expressed in English or in *pseudocode.*

### THE FRIENDSHIP ALGORITHM

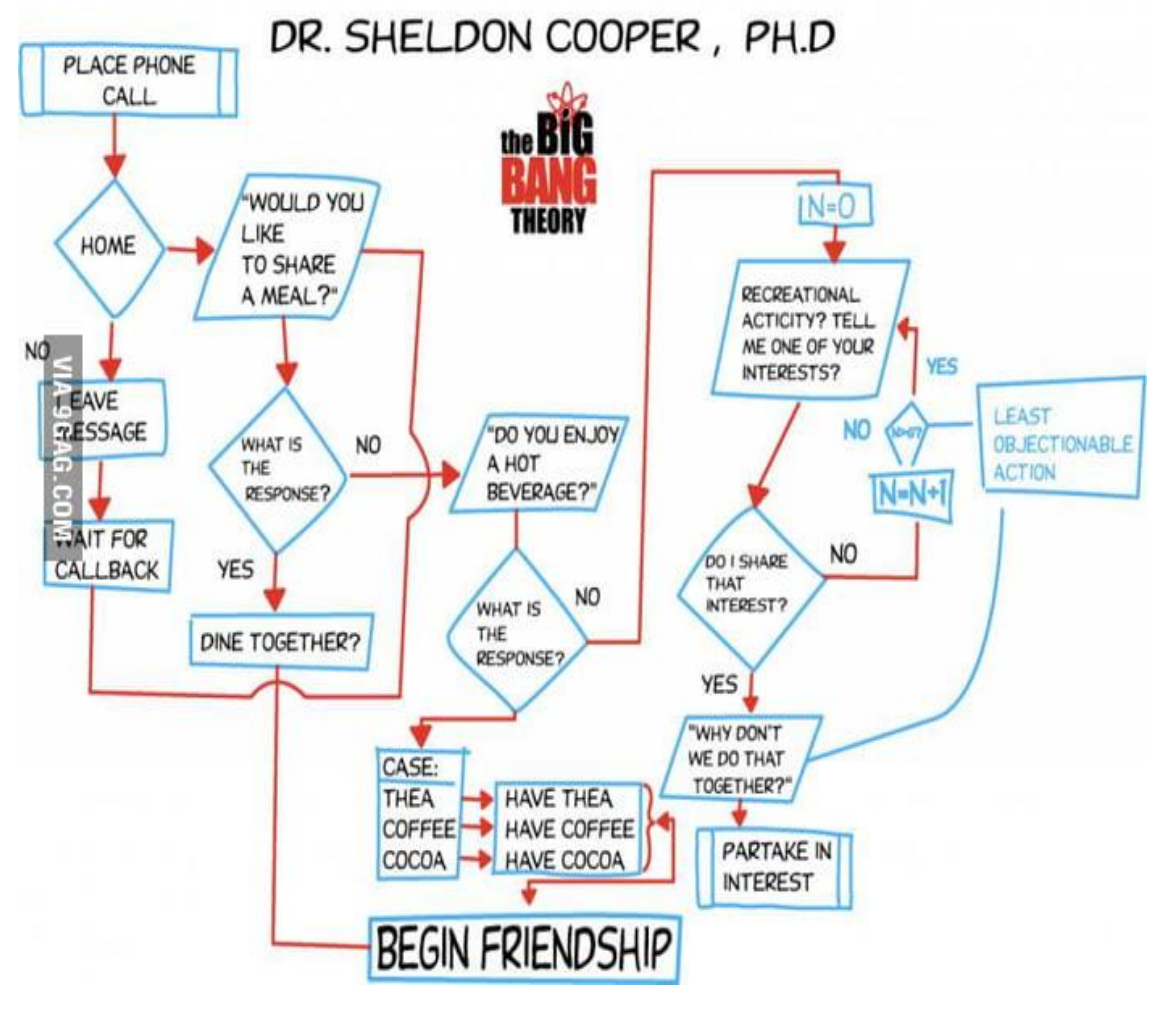

### Example: Total Cost of All Items

- Write the number 0 on the whiteboard.
- For each item on the list
	- Add the cost of the item to the number on the whiteboard
	- Replace the number on the whiteboard with the result of this addition.
- Announce that the answer is the number written on the whiteboard.

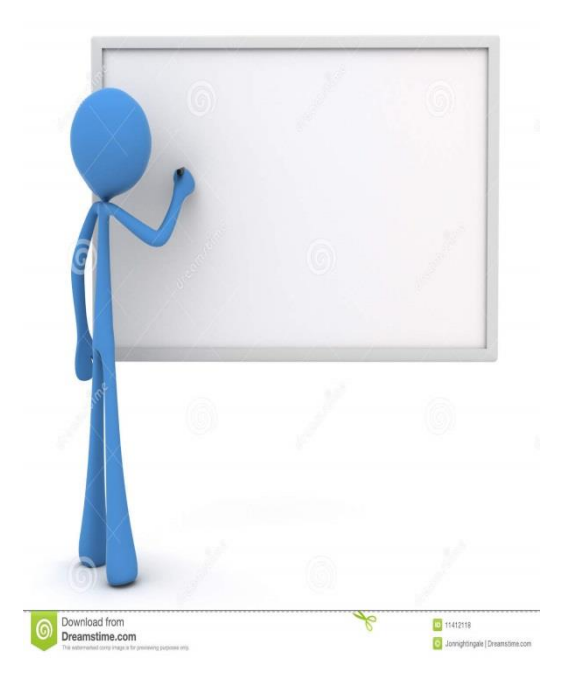

## **Summary**

- Programs and Languages
- Introduction to the Idle Shell / Editor
- Our First Program
	- Comments
- Algorithms

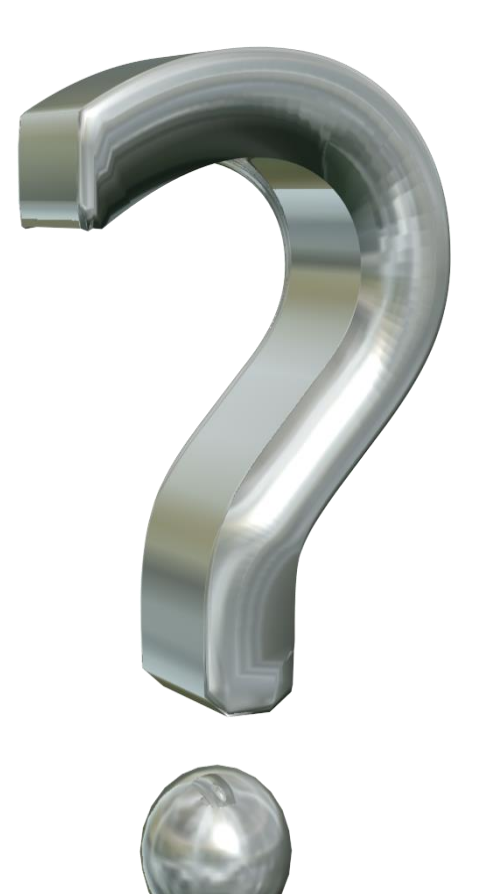